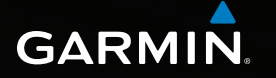

# Astro<sup>®</sup>320 quick start manual

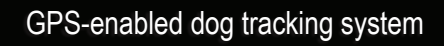

Astro 320 3an  $7:58$  pm Start New Hunt **L** Find Dog List Setup Tools GARMIN

 $\infty$ 

## **Getting Started**

#### **Warning**

See the *Important Safety and Product Information* guide in the product box for product warnings and other important information.

#### *notice*

Do not attempt to track your dog using the Astro® and the DC™ 40 until you have completed these tasks.

- 1. Install batteries in the Astro ([page 2](#page-1-0)).
- 2. Charge the DC 40 (page 2).
- 3. Register your device [\(page 3\)](#page-2-0).
- 4. Turn on the devices ([page 3](#page-2-1)).
- 5. Acquire satellites [\(page 4\)](#page-3-0).
- 6. Calibrate the compass [\(page 5](#page-4-0)).
- 7. Attach the DC 40 to your dog ([page 5](#page-4-1)).
- 8. Start a new hunt [\(page 5\)](#page-4-2).

## <span id="page-1-0"></span>**Installing Batteries in the Astro**

The Astro operates on two AA batteries (not included). Use NiMH or lithium batteries for best results.

- 1. Remove the battery cover by turning the D-ring 1/4 turn counterclockwise and pulling up.
- 2. Insert the batteries, observing polarity.

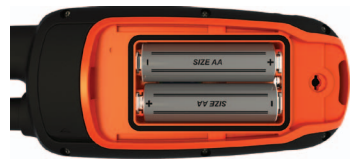

3. Replace the battery cover.

## **Charging the DC 40**

Charge the DC 40 completely before using it on a hunt. Charging a depleted DC 40 battery takes  $4\frac{1}{2}$  hours.

1. Connect the power cable  $\Phi$  to an appropriate electrical source.

*2 Astro 320 Quick Start Manual*

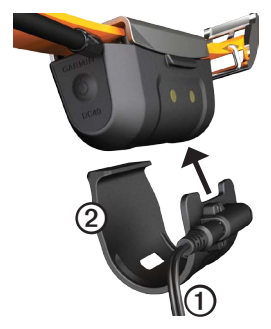

- 2. Slide the charging clip  $\circledcirc$  onto the DC 40.
- 3. Charge the DC 40 completely.

The blue LED flashes when the DC 40 is charging. The blue LED is solid when the DC 40 is fully charged.

## <span id="page-2-0"></span>**Registering Your Device**

Help us better support you by completing our online registration today.

- Go to [http://my.garmin.com.](http://my.garmin.com)
- Keep the original sales receipt, or a photocopy, in a safe place.

## <span id="page-2-1"></span>**Turning On the Devices**

1. On the Astro, press and hold  $\bigcirc$   $\odot$ .

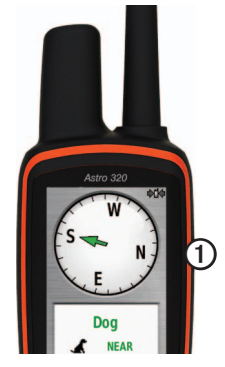

2. Follow the on-screen instructions.

3. On the DC 40, press and hold  $\bigcirc$ ➋.

The red LED **S** flashes (single blink) when the DC 40 is on and searching for satellite signals.

**TIP**: Turn on the DC 40, and let it acquire satellites before you put it on your dog.

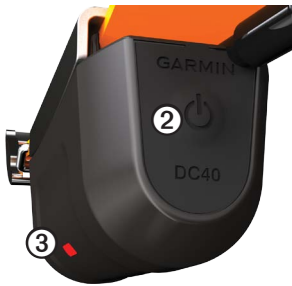

### <span id="page-3-0"></span>**Acquiring Satellite Signals**

Before you can track your dog using the Astro and the DC 40, both devices must acquire GPS satellite signals. Acquiring satellite signals can take a few minutes

- 1. Go outdoors to an open area, away from tall buildings and trees.
- 2. Press and quickly release  $\bullet$ . The status page appears. The **Ill** bars indicate satellite strength.
- 3. Wait for the DC 40 to acquire satellite signals.

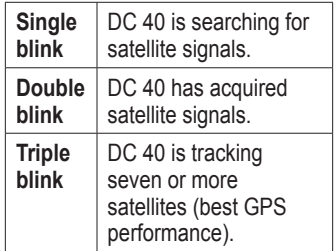

## <span id="page-4-0"></span>**Calibrating the Compass**

#### *notice*

Calibrate the electronic compass outdoors. Do not stand near objects that influence magnetic fields, such as cars, buildings, or overhead power lines.

The Astro has a 3-axis electronic compass. You should calibrate the compass after moving long distances, experiencing temperature changes, or changing the batteries.

- 1. From the main menu, press **DOG** > **MENU**.
- 2. Select **Calibrate Compass** > **Start**.
- 3. Follow the on-screen instructions.

### <span id="page-4-1"></span>**Attaching the DC 40 to Your Dog**

Attach the DC 40 to your dog's neck with the VHF antenna pointing up ([page 8](#page-7-0)) and the LED facing forward.

## <span id="page-4-2"></span>**Starting a New Hunt**

- 1. From the main menu, select **Start New Hunt**.
- 2. Follow the on-screen instructions.

Your current location is saved as "Truck" so you can easily navigate back to this location after the hunt.

## **Adding Dogs**

The Astro can track up to 10 dogs with DC 40 collars. If you purchase additional DC 40 devices, you can link them to the Astro. To link, the Astro must be close enough to the DC 40 to touch it, or you must know the DC 40 ID number.

- 1. From the main menu, press **DOG** twice.
- 2. Select **Add Dog**.
- 3. Follow the on-screen instructions. By default, the new dog is named "Dog" and an ID number is randomly assigned.

An error message could appear if there is a conflict with the ID number of another dog.

#### **Dog Signal Troubleshooting**

Each dog you track has its own ID number. If two dogs within range of the Astro have the same ID, the Astro warns you of a conflicting ID signal. Follow the on-screen instructions to resolve the conflict.

When possible, you should allow the Astro to automatically assign IDs. If necessary, you can manually assign a new ID number to a dog.

#### **Assigning a Dog ID Manually**

This requires wireless communication with the DC 40. You must turn on the DC 40 and bring it within range of the Astro. You must assign a new ID number to the dog and change the update rate.

1. From the main menu, press **DOG** twice.

- 2. Select a dog.
- 3. Select **Show Info**.
- 4. Press **MENU**.
- 5. Select **Comm. Settings**.
- 6. Select an unassigned and nonconflicting ID.
- 7. Change the update rate (optional).

Both 30-second and two-minute rates reduce battery drain, but they create a less-detailed dog track and collected statistics.

- 8. Bring the Astro within a few feet of the DC  $40^{\circ}$
- 9. Follow the on-screen instructions.

## **Device Overviews**

#### **Astro**

#### *Notice*

Avoid using a high-powered radio (greater than 5 watts) in close proximity to the Astro. It may cause irreversible damage to the Astro.

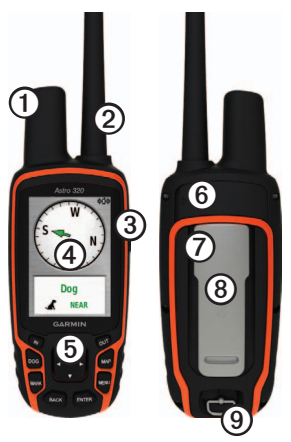

#### ➊ GPS antenna ➋ VHF antenna old Power key ➍ Display

- ➎ Keypad
- ➏ USB port (under weather cap)
- ➐ microSD™ card slot (under battery door)
- ➑ Mounting spine
- ➒ Battery cover D-ring

#### **Keypad**

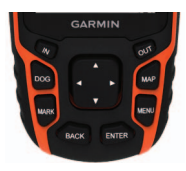

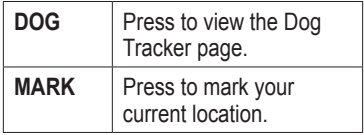

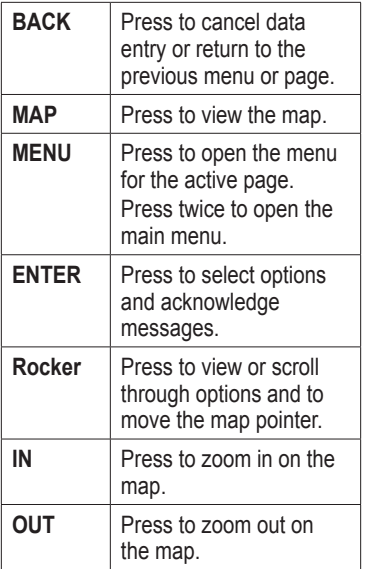

#### **Locking the Keypad**

- 1. Press and quickly release  $\mathbf{\mathcal{O}}$ .
- 2. Press **OUT**.

<span id="page-7-0"></span>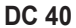

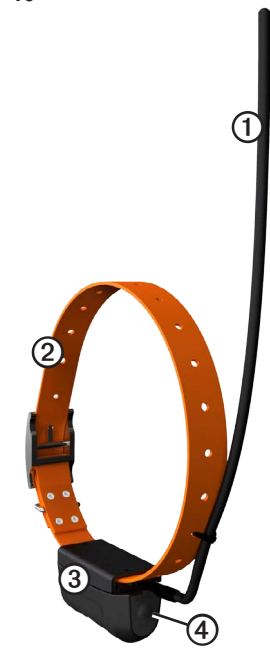

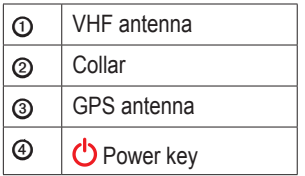

#### **Adjusting the Backlight**

**NOTE**: The backlight brightness may be limited when the remaining capacity in the batteries is low.

Extensive use of screen backlighting can significantly reduce battery life.

- 1. Press and quickly release  $\mathbf{\dot{O}}$ .
- 2. Use the **Rocker** to adjust the brightness levels.

**TIP**: You can also press and quickly release  $\bigcirc$  to cycle through the brightness levels.

3. Press **ENTER** to select a brightness level and close the menu.

## **Astro and DC 40 Tips**

- Turn on the DC 40 and allow it to acquire satellites before you put the DC 40 on your dog. This allows the DC 40 to acquire satellite signals much faster.
- Bring extra AA batteries for your Astro.
- Use a fully charged DC 40. A fully charged DC 40 operates for approximately 17 hours when using five‑second interval reporting.
- Use line-of-sight radio communication ([page 10\)](#page-9-0).
- The Astro can track up to 10 dogs with DC 40 collars. Only three dogs can be viewed at one time on the Dog Tracker page. To reduce the text size, press **MENU**, and select **Small Numbers**.
- Go to [www.garmin.com/products](www.garmin.com/products/astro) [/astro](www.garmin.com/products/astro) for more information and <www.garmin.com/astro>for a tutorial.

#### <span id="page-9-0"></span>**About Line-of-Sight Radio Communication**

The Astro and DC 40 use radio signals to communicate. Objects in the path of radio signals degrade the quality of the signals. Keeping an unobstructed line of sight between your Astro and your dog's DC 40 produces the best communication signal. Obstructed radio waves result in a poor signal. To achieve the best line-ofsight conditions, move to the highest elevation point in your area (for example, on the top of a hill).

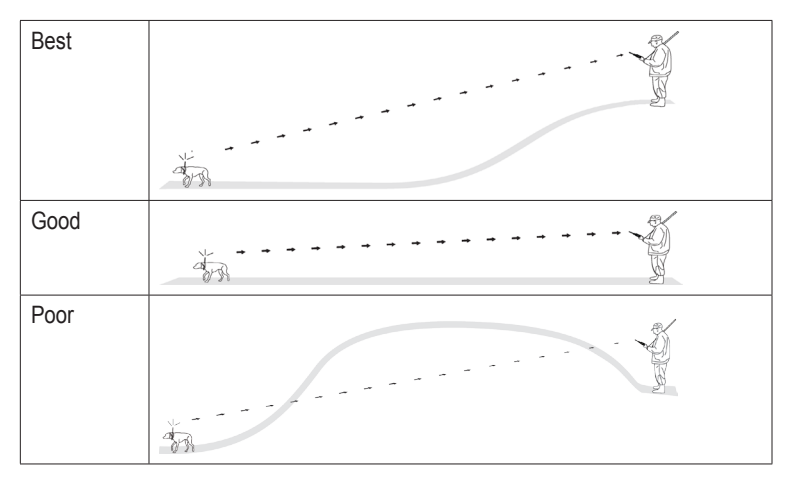

## **Free Software**

To get the most from your Garmin device, download BaseCamp™ software. Go to [www.garmin.com](www.garmin.com/basecamp) [/basecamp.](www.garmin.com/basecamp) You can view and organize your maps, waypoints, routes, and tracks and send them to your device.

## **VHF Radio Specifications**

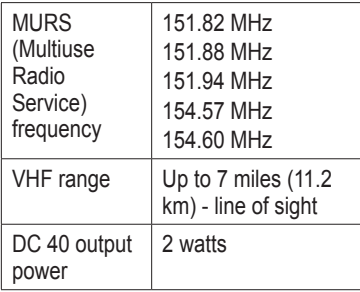

## **Troubleshooting**

#### **Resetting the Device**

If the device stops responding, you can reset the device.

- 1. Remove the batteries.
- 2. Reinstall the batteries ([page 2](#page-1-0)).

**NOTE**: This does not erase any of your data or settings.

#### **Status Information**

Status information is provided on the main menu and when you press and quickly release  $\mathbf{\bullet}$ .

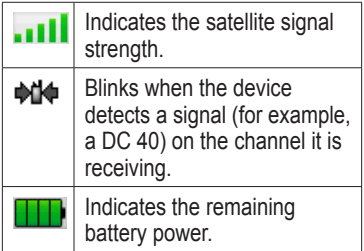

#### **Optional Accessories**

Optional accessories, such as mounts, maps, fitness accessories, and replacement parts, are available at <http://buy.garmin.com> or from your Garmin dealer.

#### **Contacting Garmin Product Support**

- Go to<www.garmin.com/support> and click **Contact Support** for in-country support information.
- In the USA, call (913) 397.8200 or (800) 800.1020.
- In the UK, call 0808 2380000.
- In Europe, call  $+44(0)$ 870.8501241.

Garmin®, the Garmin logo, and Astro® are trademarks of Garmin Ltd. or its subsidiaries, registered in the USA and other countries. DC™ 40 and BaseCamp™ are trademarks of Garmin Ltd. or its subsidiaries. These trademarks may not be used without the express permission of Garmin. microSD™ is a trademark of SD-3C, LLC. Other trademarks and trade names are those of their respective owners.

© 2011 Garmin Ltd. or its subsidiaries

Garmin International, Inc. 1200 East 151<sup>st</sup> Street, Olathe, Kansas 66062, USA

Garmin (Europe) Ltd. Liberty House, Hounsdown Business Park, Southampton, Hampshire, SO40 9LR UK

Garmin Corporation No. 68, Zhangshu 2<sup>nd</sup> Road, Xizhi Dist., New Taipei City, 221, Taiwan (R.O.C.)

#### <www.garmin.com>

June 2011 190-01340-01 Rev. B

Printed in Taiwan

*12 Astro 320 Quick Start Manual*